# **Sendouts**

The **Email statistics** section, available in Statistics > Email, contains all the statistical reports about a list's activity.

From this page, you may reach:

- Aggregated reports on the complete lifecycle of the message
- Detailed reports on single sendouts (useful when you send the same message multiple times, or when it's used in an automation activity)
- Statistics for SMTP+ messages

You may also download a report in .csv format.

The page contains a list of messages or sendouts, depending on the initial selection. For each message/sendout, the list shows the following information:

- **Subject**
- **Message ID**
- **Sending date**
- **Tags (if present)**
- $\bullet$ **# of Recipients**
- **Delivery rate**
- **# of opens and open rate, calculated on delivered messages**

Click on "See statistics" to browse the detailed reports.

From the actions menu you may also:

- download a CSV file containing the main metrics of the message/sendout
- delete the statistics for the selected message (only in message view)

## **Search filters**

Sendouts, as well as messages, may be filtered to identify a specific sendout or filter sendouts based on certain properties. Specifically, you can:

- select one or more sent messages;
- show only sendouts with a minimum amount of recipients (default is 10);
- search in subject, notes, message ID and content;
- select one or more tags;
- filter by date;
- exclude sendouts for automation activities (tasks, workflows, automated campaigns).

#### **Sendouts**

The Sendouts list allows consulting statistical reports at individual sending levels. For example, if a message has been sent several times, as in the case of messages associated with automation activities, it will appear several times in the list.

To reach the sendouts list, switch to "Sendouts" at the top of the page.

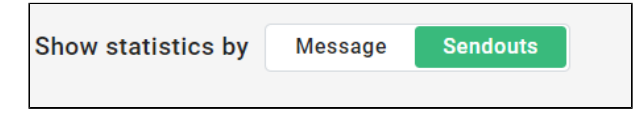

### **Exports**

From this page, you may export various reports in CSV format.

Exports may be triggered in a few ways:

- Download a report for a single sendout by using the Action button of the sendout you're interested in.
- Use the "Download list report" button in the top-right corner of the page, which includes all the messages included in the page (up to 50). Mouse over the data to download the recipients or sendout reports for a specific sendout.
- 

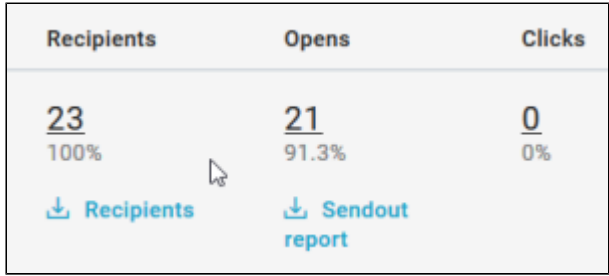

In any of the cases mentioned above, **the report once ready will be available in the Notification center.**

Reports are visible only for the logged-in user who requests them. If an account has more users, they will only see the reports they requested.

## **SMTP+ statistics**

SMTP+ is an SMTP relay service for sending transactional emails with a high delivery rate. With SMTP+ you can leverage MailUp to send emails from third-party applications (e.g. an ecommerce site) quickly, successfully, and in a traceable way.

Use the SMTP+ Statistics tab to view reports for SMTP+ mailings.